# **Skills Forward Skills Builder Guide**

Assigning a user to a course

## **Getting to the EDIT USER ACCOUNT PAGE**

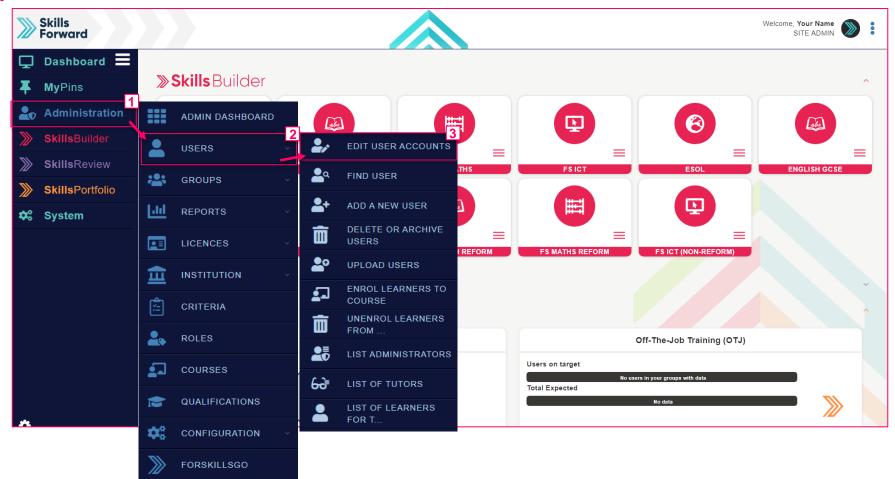

Start by selecting Administration > USERS > EDIT USER ACCOUNTS

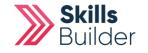

**Skills Builder Guide** 

| SE                                      |                 | HE US         | SER                           |                         |              |                   |                   | Skills Builder Guide                                                                                                    |
|-----------------------------------------|-----------------|---------------|-------------------------------|-------------------------|--------------|-------------------|-------------------|----------------------------------------------------------------------------------------------------|
| Skills<br>Forward                       |                 |               |                               |                         |              |                   |                   |                                                                                                    |
| Ţ                                       | Dashboard 🗮     | Home » Admini | stration » Edit user accounts |                         |              |                   |                   |                                                                                                    |
| ₮                                       | <b>My</b> Pins  |               | 39 Users 4DD NEW LE           |                         |              |                   |                   |                                                                                                    |
| 20                                      | Administration  |               |                               |                         |              |                   |                   |                                                                                                    |
| ===                                     | ADMIN DASHBOARD | Filters       |                               |                         |              |                   |                   |                                                                                                    |
| -                                       | USERS ~         | Group         | S: Select Groups              | Show Users: Active Use  | Filter Text: |                   |                   |                                                                                                    |
| ***                                     | GROUPS ~        |               |                               |                         |              |                   |                   |                                                                                                    |
| <u>[.11]</u>                            | REPORTS ~       |               |                               |                         |              |                   |                   |                                                                                                    |
|                                         | LICENCES ~      | Results       |                               |                         |              |                   |                   |                                                                                                    |
| <u>ش</u>                                | INSTITUTION ~   |               | Name                          | Email address           | Username     | Learner Reference | Last access       | Actions                                                                                                    |
| (                                       | CRITERIA        | >>>>          | Josh Campell                  |                         | Josh C       |                   | 181 days          | ✓ VIEW USER ▼                                                                                                    |
| 2.                                      | ROLES           | $\gg$         | Sarah Turner                  |                         | Sarah T      |                   | Never             | VIEW USER 🔻                                                                                                    |
| 2                                       | COURSES         | >>>>          | Mandy Anne                    |                         | Mandy A      |                   | 810 days 19 hours | Solution State State |
|                                         | QUALIFICATIONS  | >>>>          | Susie Foster                  | susie@yahoo.com         | Susie F      |                   | Never             | Solution Set Set Set Set Set Set Set Set Set Set                                                                                                    |
| <b>\$</b> 0                             | CONFIGURATION ~ | >>>>          | Jack Gillhall                 | jack@yahoo.com          | Jack G       |                   | Never             | ✓ VIEW USER ▼                                                                                                    |
| >>>>>>>>>>>>>>>>>>>>>>>>>>>>>>>>>>>>>>> | FORSKILLSGO     | >>>>          | Richard Jeffery               | richard@demo.com        | Richard J    |                   | 143 days 21 hours | SVIEW USER ▼                                                                                                    |
| ö                                       |                 | >>>           | Herd (learner), Sam           | sam@skillsforward.co.uk | samlearner   |                   | 26 days 18 hours  | S VIEW USER ▼                                                                                                    |
|                                         |                 |               | Matthew Hughes                |                         | Matt H       |                   | Never             | O VIEW USER ▼                                                                                                    |

Find the user you would like to assign the course to and select their name or the VIEW USER button

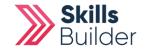

### Skills Builder Guide

# Assigning Courses from the PROFILE PAGE

| Skills<br>Forward |                 |                                              |                             |                 |              |        | W        | elcome, <b>Your Name</b><br>SITE ADMIN |
|-------------------|-----------------|----------------------------------------------|-----------------------------|-----------------|--------------|--------|----------|----------------------------------------|
| Ţ                 | Dashboard 📃     | Home » Administration » Users » Susie Turner |                             |                 |              |        |          | 🚑 LOGIN AS                             |
| <b>Ŧ</b> .        | MyPins          | Susie Turner                                 |                             | Never logged in |              |        |          |                                        |
| 20                | Administration  | Basic Info                                   | More Details                | Options         |              |        |          |                                        |
| >>>>              | SkillsBuilder   | Username<br>Email address                    | Susie Turner                |                 | 20           | *      |          |                                        |
| >>>>              | SkillsReview    | Enrolment Type                               | User Add Page               |                 |              |        |          |                                        |
|                   | SkillsPortfolio | Authentication method<br>EPAO                | ForSkills Password (manual) |                 | Edit profile | Groups | Activity | ISP                                    |
| ///               |                 | EPAO                                         |                             |                 |              |        |          |                                        |
| <b>\$</b> 6       | System          |                                              |                             | No Cou          |              |        |          | + ADD COURSES V                        |
|                   |                 |                                              |                             | No Qualifi      |              |        |          | + ADD QUALIFICATION V                  |
|                   |                 |                                              |                             | No Ro           | les          |        |          | <b>⊻</b>                               |
|                   |                 |                                              |                             |                 |              |        |          |                                        |
|                   |                 |                                              |                             |                 |              |        |          |                                        |
|                   |                 |                                              |                             |                 |              |        |          |                                        |
|                   |                 |                                              |                             |                 |              |        |          |                                        |
|                   |                 |                                              |                             |                 |              |        |          |                                        |
| \$                |                 |                                              |                             |                 |              |        |          |                                        |
| - <b>W</b>        |                 |                                              |                             |                 |              |        |          |                                        |
| Onc               | e on the Prof   | file Page of the user, sele                  | ct ADD COURS                | ES              |              |        |          |                                        |

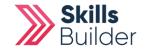

#### Skills Builder Guide

## Selecting the courses

| >>>>>        | Skills<br>Forward |                                                                                   |                              | Welcome, Atif Aziz<br>SITE ADMIN | ): |
|--------------|-------------------|-----------------------------------------------------------------------------------|------------------------------|----------------------------------|----|
| Ţ            | Dashboard 🗮       | Home » Skills Forward Administration » Users » Assign Courses to User             |                              |                                  |    |
| Ŧ            | <b>My</b> Pins    | Courses Susie Turner                                                              | Courses to add               |                                  |    |
|              | -                 | Functional Skills Reform Functional Skills GCSE Additional Courses                | Functional Skills Reform     | 3                                | ×  |
|              |                   |                                                                                   | FS English Assessment Reform |                                  |    |
|              | ADMIN DASHBOARD   | Functional Skills Reform                                                          | FS Maths Assessment Reform   |                                  |    |
| -            | USERS ~           | FS ICT Resources                                                                  | FS English Resources         | 1                                | ×  |
| :2:          | GROUPS -          | One Assessment (No Licence Available)                                             | FS Maths Resources           | 3                                | ×  |
| <u>[.11]</u> | REPORTS ~         | <ul> <li>Reform Assessments (FS)</li> <li>FS English Assessment Reform</li> </ul> | Assign user as role 🔹 🔻      |                                  |    |
|              | LICENCES ~        | SSICT Assessment (non-reform) SSICT Assessment Reform                             | Assign courses               |                                  |    |
| 血            | INSTITUTION V     | Reform English Resources (FS)                                                     |                              |                                  |    |
| <b>Å</b>     | CRITERIA          | Reform Maths Resources (FS)                                                       |                              |                                  |    |
| 2.           | ROLES             | Functional Skills                                                                 |                              |                                  |    |
| 1            | COURSES           | FS Assessments                                                                    |                              |                                  |    |
|              | QUALIFICATIONS    | FS English Assessment                                                             |                              |                                  |    |
| <b>\$</b> 0  | CONFIGURATION ~   | FS ICT Assessment FS Maths Assessment                                             |                              |                                  |    |
| >>>>         | FORSKILLSGO       | FS English Resources                                                              |                              |                                  |    |
| \$           |                   | FS Maths Resources                                                                |                              |                                  |    |

Select the courses you would like to assign by <u>selecting the checkboxes</u>. You can see the courses you have added from the table Courses to Add

IF YOU'RE ASSIGNING FOR A COURSE TUTOR MAKE SURE TO CHANGE THE USER ROLE FROM LEARNER TO TUTOR

Once complete, select Assign Courses

**END OF GUIDE** 

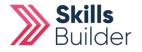